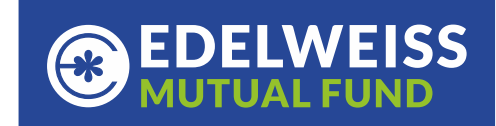

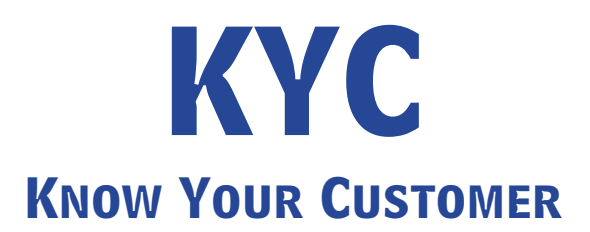

SEBI vide circular SEBI/HO/MIRSD/FATF/P/CIR/2023/0144 dates 11<sup>th</sup> August 2023, as a risk management framework advised that KYC Registration Agencies (KRA) shall verify the following attributes of KYC:

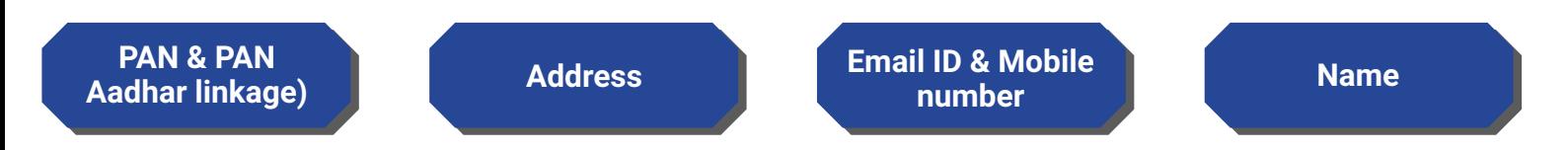

The records of those clients in respect of which all the above attributes are verified by KRAs with official database (such as Income Tax database on PAN, Aadhar XML/Digilocker/M-Aadhar) shall be considered as validated records.

**KYC status can be KYC Validated, KYC Registered or KYC On Hold/Rejected.** 

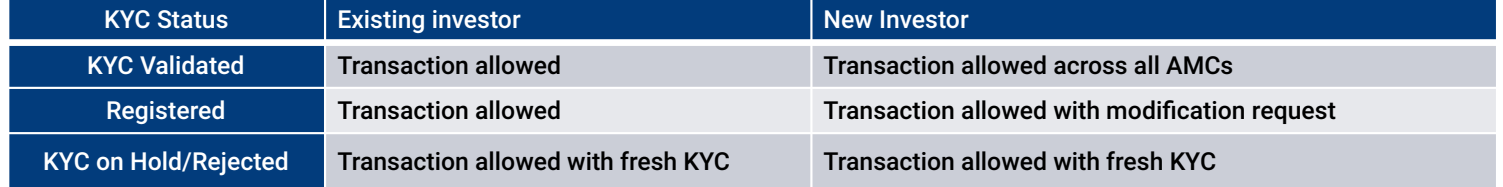

Investor new to Edelweiss Mutual Fund can complete KYC through <https://www.edelweissmf.com/invest/home>

Existing investors of Edelweiss Mutual Fund who wish to validate or modify KYC can login to their account through<https://www.edelweissmf.com/invest/home>

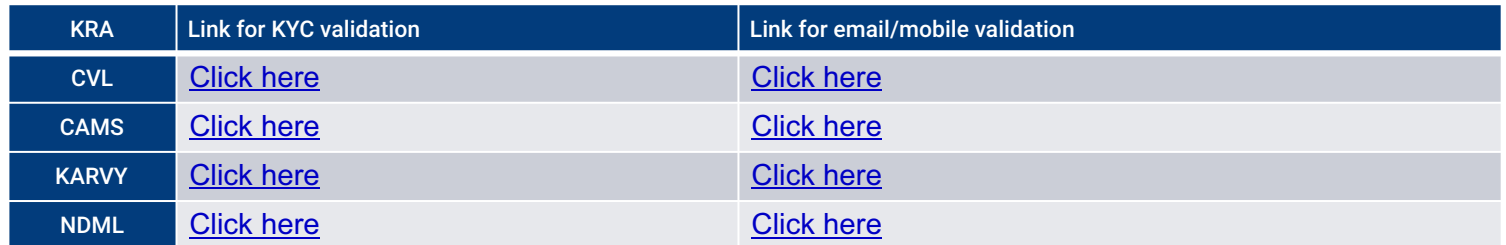

**KYC may not be validated despite submitting Aadhar due to below reasons:**

- \* Aadhar OR code is not readable
- Online Aadhar validation is not completed
- \* PAN Aadhar seeding is not completed
- Email/mobile validation is not completed or has failed
- Email/mobile registered in KYC is incorrect
- \* KYC and Aadhar data is not matching

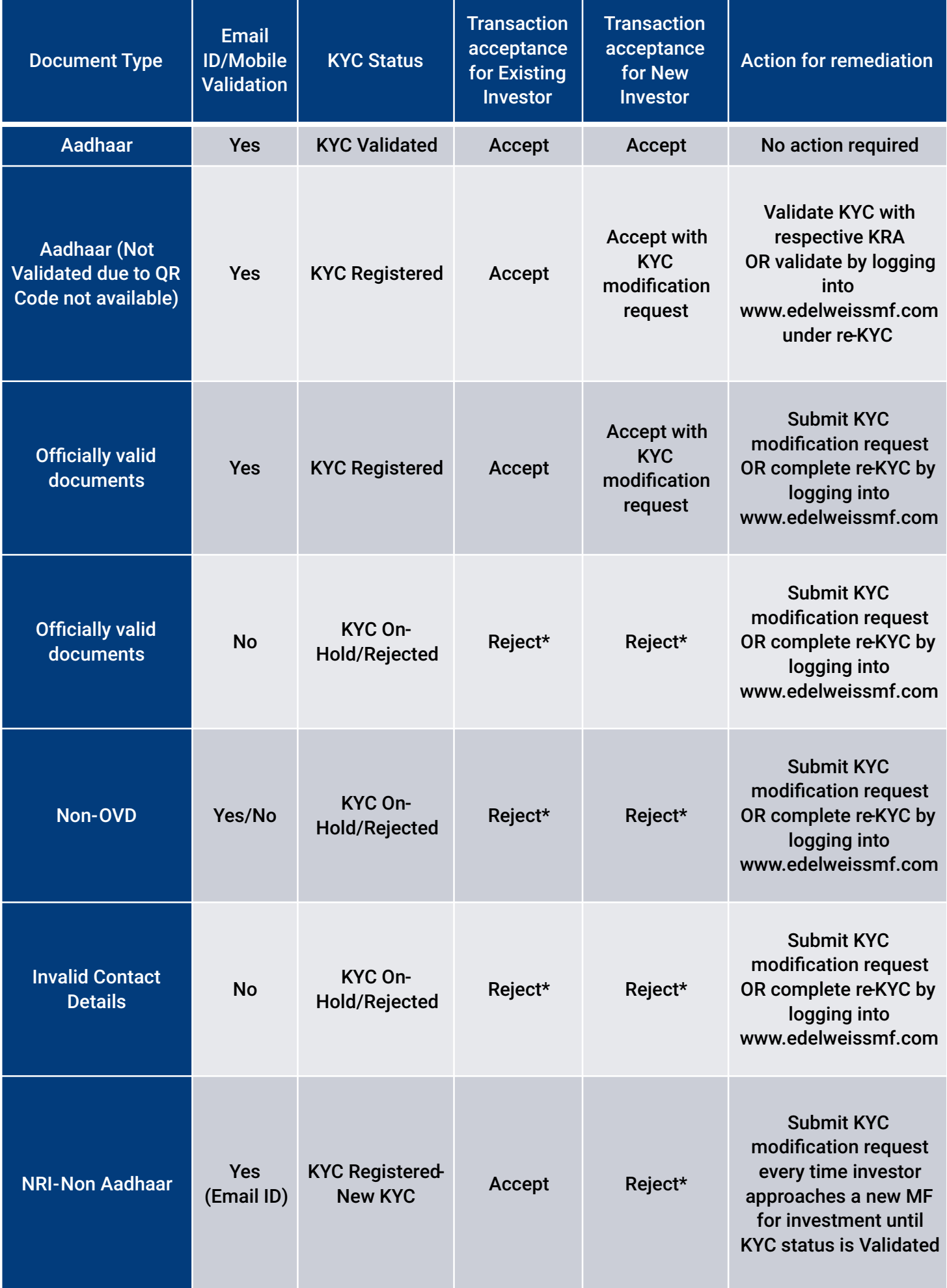

Note: \*Accept with fresh KYC form along with supporting documents

For an queries write to us on - **KYCHelpDesk@edelweissmf.com**

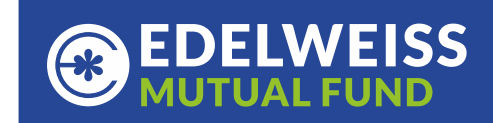

## **Steps for re-KYC or Modification of KYC**

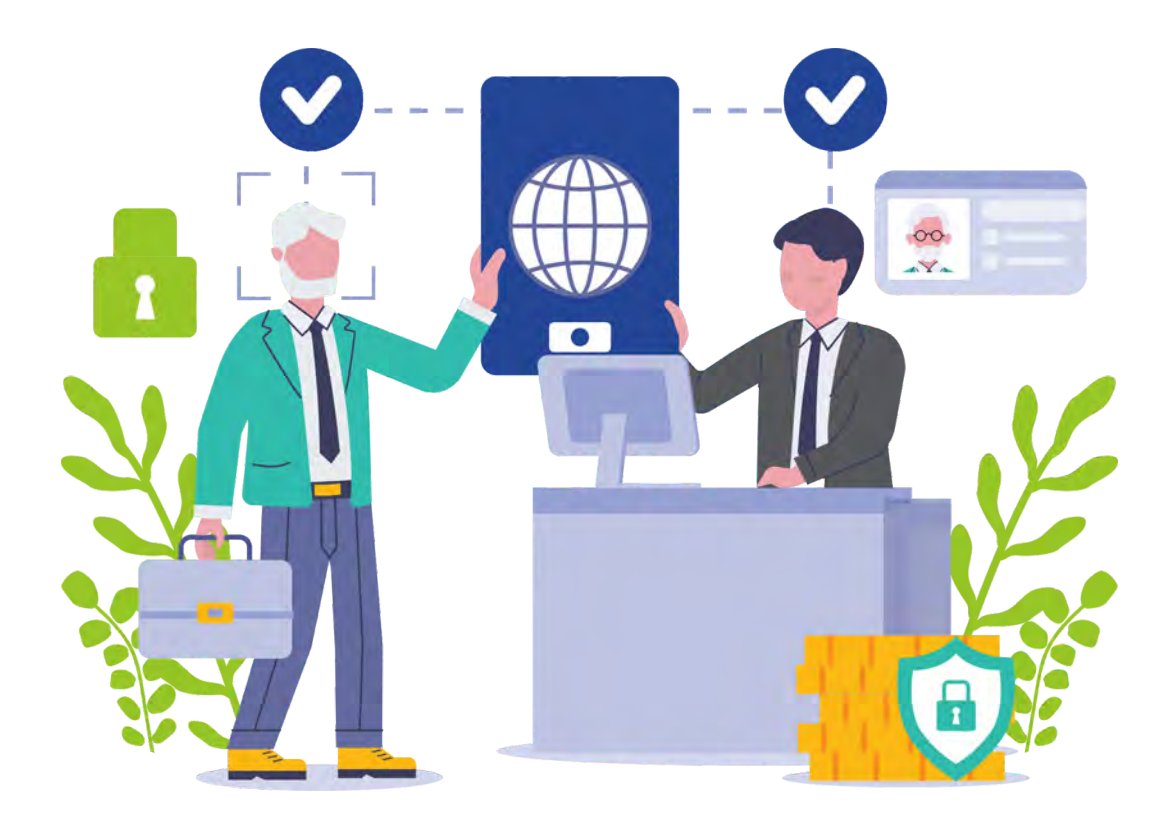

## **Online re-KYC**

- Visit www.edelweissmf.com
- Login into your account.
- Click on your name appearing on the top most right corner of the page
- Further click on re-KYC
- Keep your PAN, Digilocker account details, Aadhar number and signature ready.
- You will need to keep web camera of your desktop/laptop on.
- Follow the instructions on the screen in order to complete your KYC.
- Once the process is successfully completed, share the screenshot of successful page by reverting to this email for us to further look into the transaction.
- We will confirm to you on the status of your application.

## **Offline re-KYC**

- Download KYC form from www.edelweissmf.com
- Take a print, fill up all details and submit to the nearest AMC branch or Kfintech ISC along with supporting documents.

For an queries write to us on - **KYCHelpDesk@edelweissmf.com**